# <span id="page-0-0"></span>**LocateIt for iPhone & iPad**

## [1. Introduction](#page-1-0)

[2. View orientation](#page-12-0)

[3. Main view](#page-14-0)

[4. Settings view](#page-30-0)

[5. Help view](#page-40-0)

# <span id="page-1-0"></span>**1. Introduction**

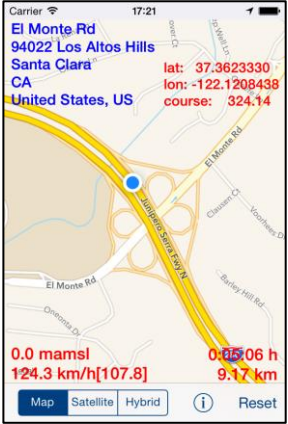

LocateIt helps you to find your geographic position, altitude, speed, coordinates and distance travelled.

More exactly app shows and updates in real time:

- 1. Your location on map.<br>2. Address: Address:
	- a. Street.
	- b. Sub-locality, postcode.
	- c. Locality.
	- d. Sub-administrative area.
	- e. Administrative area.
	- f. Country.
- 3. Altitude (meters/feet above mean sea level).
- 4. Coordinates (latitude and longitude).
- 5. Course.
- 6. Speed, average speed from reset.
- 7. Distance from reset.
- 8. Maps can be shown as:
	- a. Standard.
	- b. Satellite.
	- c. Hybrid.

To copy to pasteboard (clipboard), information from map-view just "long-press" on it. You can copy:

- Address,
- Coordinates,
- Speed and altitude,
- Distance.

App is totally customizable – you can precisely configure what information is presented on screen.

App supports iCloud data synchronization - LocateIt settings on all iOS devices with same iCloud account will be synchronized.

App "Help-function" available in the app or on WWW contains detailed description of all functions and options.

In the app has been implemented total saving/restoration of state – it means that app might be

interrupted at any time (by phone call, pressing one of device buttons, screen lock) and your data will not be lost. When app is activated next time all not saved data will be restored.

LocateIt utilizes new iOS7, iOS8 feature: Background Fetch – app status is updated in the background.

App is optimized for iOS8, iOS7, iOS6, iOS5.

Pictures in current documentation are taken from iOS 7.x version of LocateIt. On devices, which are running older versions of iOS (5.x and 6.x) some controls will look slightly different. Following table contains couple of examples of such differences.

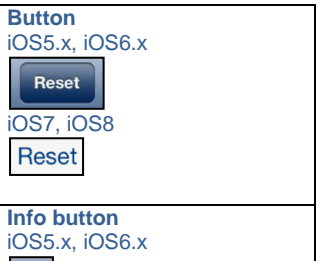

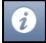

iOS7, iOS8

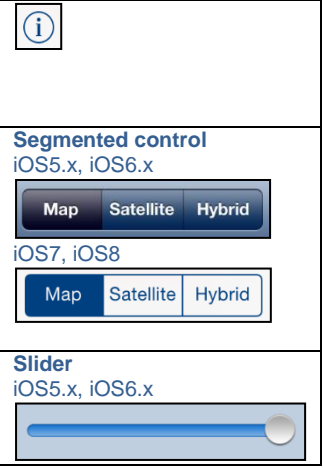

#### iOS7, iOS8

# **Switch** iOS5.x, iOS6.x

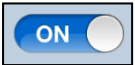

# iOS7, iOS8

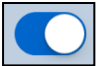

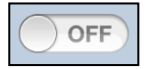

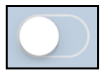

# **Alert** iOS5.x, iOS6.x

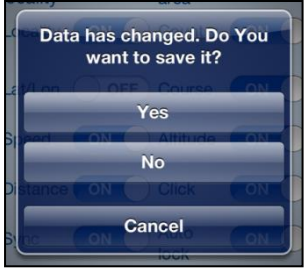

#### and

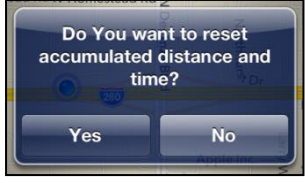

# iOS7, iOS8

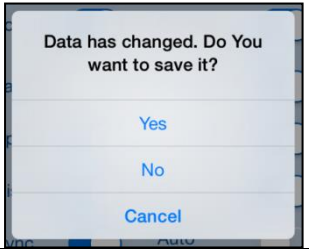

#### and

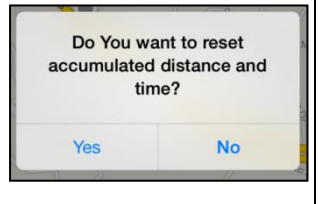

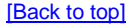

#### <span id="page-12-0"></span>**2. View orientation** All app views work in portrait and landscape orientation

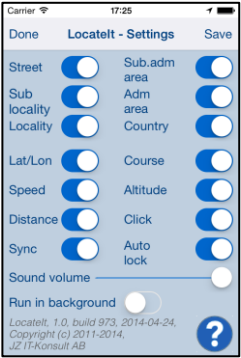

# **Portrait orientation**

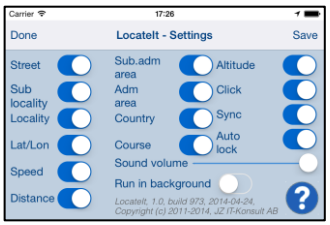

Landscape orientation

Just select orientation, which is most convenient for you. View orientation can be change at any time.

[\[Back to top\]](#page-0-0)

#### <span id="page-14-0"></span>**3. Main view** It is view you will usually see when you start the app.

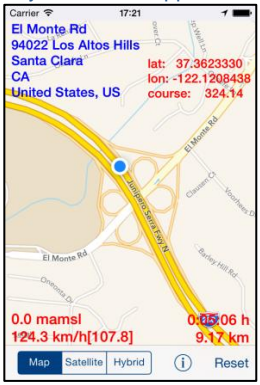

View contains:

- Map.
- Address:
	- a. Street.
	- b. Sub-locality, postcode.
	- c. Locality.
	- d. Sub-administrative area.
	- e. Administrative area.
	- f. Country.
- Altitude (meters/feet above mean sea level).
- Coordinates (latitude and longitude).
- Course.
- Speed, average speed.
- Distance from reset.
- Segmented control for selection of map type. Maps can be shown as:
	- a. Standard.
	- b. Satellite.
	- c. Hybrid.
- Reset button.
- Settings button.

When app was terminated in another view, next time you start app you will be directed to that view.

Here is detailed description of controls available from Clock view:

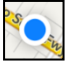

#### Current location on map.

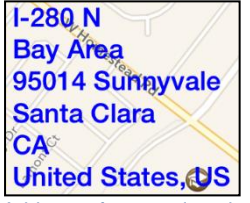

# Address of current location.

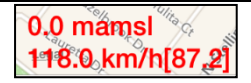

#### Altitude

 Current speed [average speed – average speed from last reset].

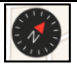

Shows direction to true north. When top of map is oriented to true north compass is not shown

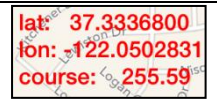

Shows current latitude, longitude and course.

Course might have following values:

- "none" you are stationary – not moving.
- number from 0.00 to 359.99:
	- 0.00 you are moving north.
	- o 45.00 you are moving north-east.

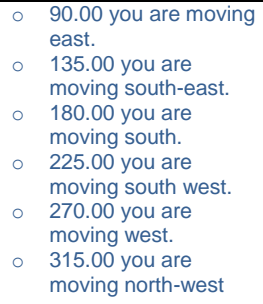

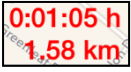

- Time.
- **Distance from last reset.**

Swipe on map view

Changes part of map shown on screen.

Pinch (with two finger)

Zoom in map view and zoom out map view.

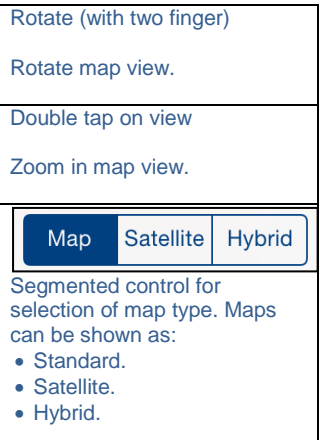

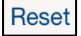

Resets accumulated distance and time.

When tapped the following alert will be shown:

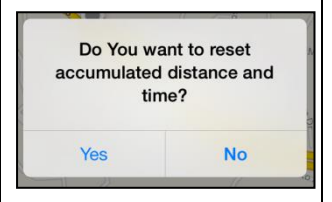

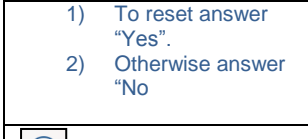

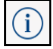

Activates **Settings view** - view used to change common app parameters and options.

## "Long-pressing" on:

- Address,
- Coordinates.
- Speed and altitude.
- Distance.

# Corresponding information is

#### copied to pasteboard (clipboard) and message box shows what was copied:

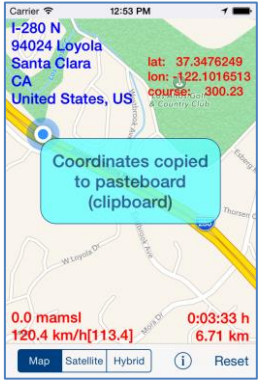

When LocateIt is active (running in foreground or in background) and your device does not change location during 5 minutes the following alert will be shown:

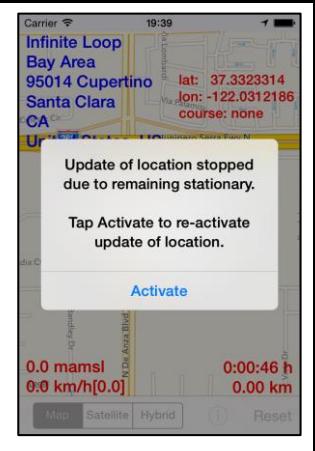

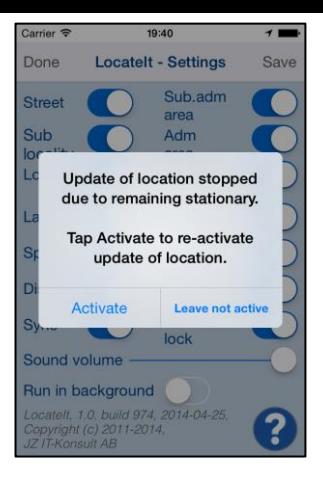

Update of location is terminated and Auto-lock is turned on (activated) – all of it is done to save device battery.

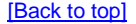

# <span id="page-30-0"></span>**4. Settings view**

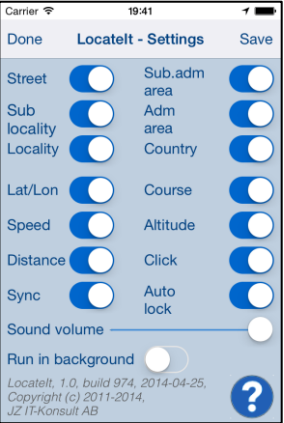

This view allows you to configure system parameters and settings. From this view you have also access to [Help view.](#page-40-0)

Here is detailed description of controls available from Settings view:

# Done

Terminate view without saving of data.

When changes were made, user will be prompted for decision what to do by showing following alert:

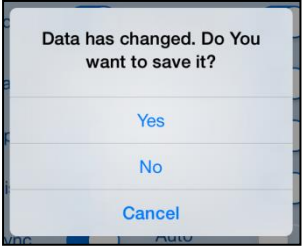

#### User will have three possibilities:

1) Save changes and exit, by choosing "Yes". 2) Discard changes and exit, by selecting "No".

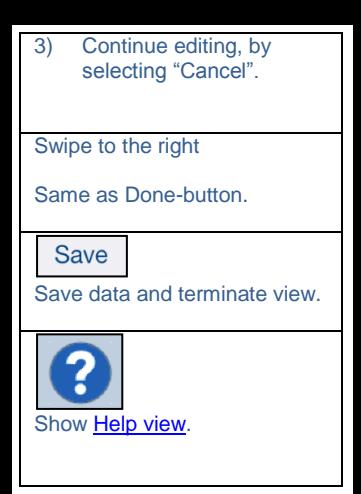

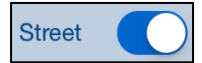

#### Display "street" component of address.

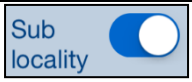

Display "sub-locality" component of address.

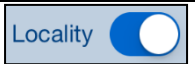

Display "locality" component of address.

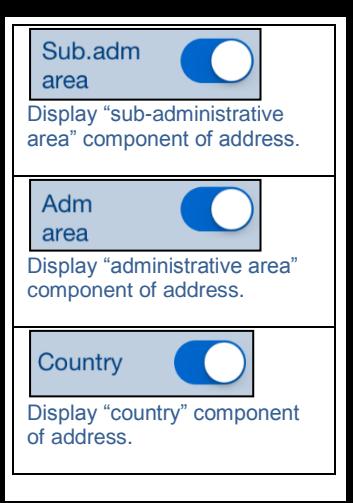

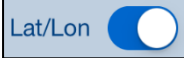

Display current latitude, logitude.

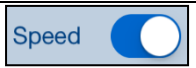

Display current speed and average speed since last reset.

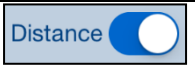

Display distance and time from last reset.

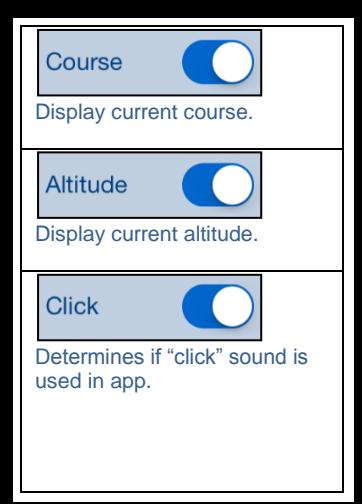

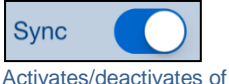

synchronization of all app setting with iCloud.

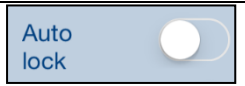

Activates/deactivates "Auto lock" of your iOS device.

Use it with care – setting Autolock to off when iPhone/iPad is not connected to the charger will quickly discharge device battery.

Sound volume

Determines volume of sound effects of app.

Run in background

Determines if location is updated in background – when app is not active and map is not shown. Use it with care – setting "Run in background" to on when iPhone/iPad is not connected to the charger will quickly discharge device battery.

[\[Back to top\]](#page-0-0)

<span id="page-40-0"></span>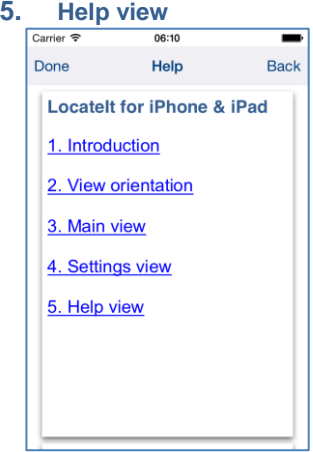

## This view shows user guide for app.

In iOS8.0 this view looks like this:

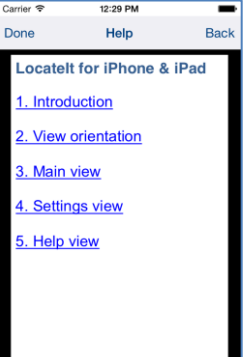

PDF is render with black border around PDF-content. Problem was reported to Apple, so view might change in future iOS releases.

# Controls available in this view:

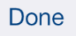

Terminate view.

Swipe to the right

Same as Done-button.

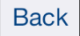

Navigate to previous place in help

[\[Back to top\]](#page-0-0)